# **Promethean et la méthode d'apprentissage applicative**

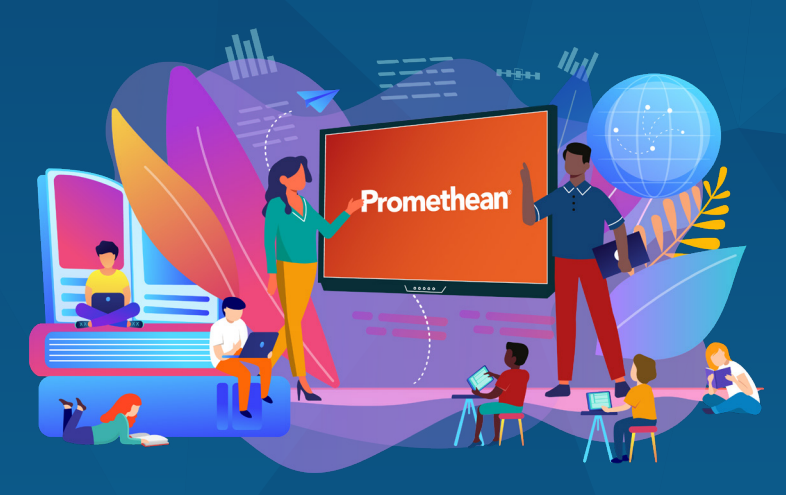

L'objectif de ce guide est d'accompagner et de fournir aux professeurs des supports et de proposer aux élèves une diversité pédagogique en variant les formes d'apprentissage pour une implication améliorée auprès des élèves.

Tout enseignant est confronté au choix de sa méthode pédagogique en fonction du message, de la notion à transmettre et de son public d'apprenants. Il va opter pour telle ou telle méthode. Nous vous proposons de (re)découvrir les différentes possibilités autour de l'apprentissage applicative mises à disposition du professeur avec l'écosystème éducatif et numérique Promethean.

**Découvrez comment tirer le meilleur parti de la méthode d'apprentissage applicative avec les différentes solutions numériques Promethean.**

# **1er conseil : Guidez les élèves dans la mise en pratique d'une notion juste apprise**

Le point fort de la méthode applicative est la mise en œuvre par les élèves de ce qu'ils viennent d'apprendre. Une fois que le professeur a expliqué la notion étudiée de différentes façons, par une séquence pédagogique interactive développée avec le logiciel ActivInspire par exemple ou par une leçon en PDF importée directement dans ActivInspire et devenue plus interactive, il peut indiquer le travail à faire en s'appuyant sur les notes, les consignes, la trace écrite élaborées au fur et à mesure de l'explication sur l'application Tableau Blanc. Ce document numérique constitue un précieux récapitulatif, imprimable, modifiable si besoin ou juste affiché en permanence sur l'ActivPanel Elements Series afin de permettre à chacun de s'y référer à tout moment.

**Promethean**<sup>®</sup>

## **2ème conseil : Faites pratiquer pour maîtriser un savoir par l'entrainement**

Afin de favoriser l'autonomie des élèves et leur gestion du temps dans la réalisation d'une tâche, le professeur indique, en amont, le temps donné pour accomplir le travail. Pour cela, il peut s'aider de l'application intégrée dans l'ActivPanel, le « Temporisateur » et notamment l'outil Chronomètre ou Minuteur pour que chaque élève sache, à tout instant, le temps qui lui reste. Cette application a l'avantage de se positionner en plein écran, concentrant l'attention des élèves uniquement sur le temps qui reste ou bien par-dessus un contenu ouvert, comme la trace écrite, un document complémentaire ou la consigne pour une visibilité à tout moment et optimisée pour tous. Tous les élèves travaillent en groupe ou individuellement sur des exercices d'entrainement réalisés avec le Créateur d'activités d'ActivInspire, comme des mots mêlés, des frises chronologiques, des memory, etc. ou bien à partir d'applications éducatives (jeux adaptés, jeux de rôles, etc.) téléchargées et ajoutées directement sur l'ENI dans le Casier grâce au Google Play Store.

# **3ème conseil : Favorisez l'échange positif et collectif pour apprendre mieux**

Lorsque le travail est terminé, c'est l'heure de l'analyse des productions, par le professeur et par le reste de la classe. Pour un vrai gain de temps et d'efficacité, une session de mirroring, par l'application Partage d'écran intégrée dans l'ActivPanel Elements Series, est idéale pour soutenir l'échange et apporter des améliorations en direct des travaux présentés. En affichant jusqu'à 4 équipements élèves, directement et sans fil sur l'ENI, il ne s'agit pas seulement de valoriser et de donner la parole à l'élève qui présente, explique sa réalisation mais permet aussi de recevoir de l'aide, du soutien, des remarques constructives du groupe et ainsi d'éviter que l'élève porte seul la responsabilité d'un éventuel échec.

# **4ème étape : Faites reformuler pour une synthèse valorisante du travail effectué**

La dernière étape de cette méthode applicative et numérique est la plus importante puisqu'elle porte sur la synthèse, l'expression valorisante formulée et reformulée sur chaque travail partagé avec le groupe. Cette synthèse peut se faire facilement et sous contrôle du professeur pour le choix de questions orientées et constructives (choix multiples, remettre dans l'ordre, etc.) par le bouton ClassFlow dans ActivInspire. Les réponses des élèves obtenues immédiatement à partir de leurs équipements mobiles permettent une synthèse valorisante, instantanée et écrite qui fixe les principaux points du travail réalisé. Autonomie et compétences à communiquer, à écouter et à s'exprimer de façon positive sont particulièrement mis à l'honneur par cette méthode.

Pour apprendre à utiliser le bouton ClassFlow dans le logiciel ActivInspire, suivez les consignes de [ce guide.](https://cdn.prometheanworld.com/wp-content/uploads/2019/04/Guide-_Evaluations-dans-AI-VF.pdf)

Pour apprendre à utiliser l'application Tableau Blanc, suivez les consignes d[e ce guide.](https://www1.support.prometheanworld.com/fr/files/public/pdfs/Promethean+Whiteboard+App+User+Manual_FR.pdf)

Pour apprendre à utiliser l'application Partage d'écran, suivez les consignes d[e ce guide.](https://www1.support.prometheanworld.com/fr/files/public/pdfs/Partage+d+e%CC%81cran_Guide+de+l+utilisateur+et+d+installation_0420v1.1_FR-FR.pdf)

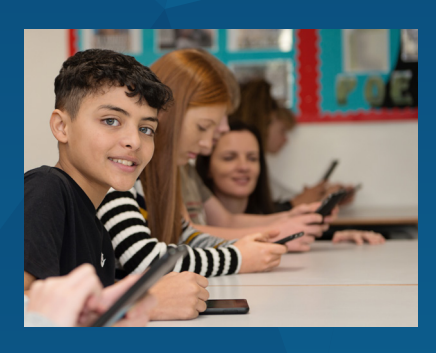

**Promethean**